V3.0 - JUNE 2019

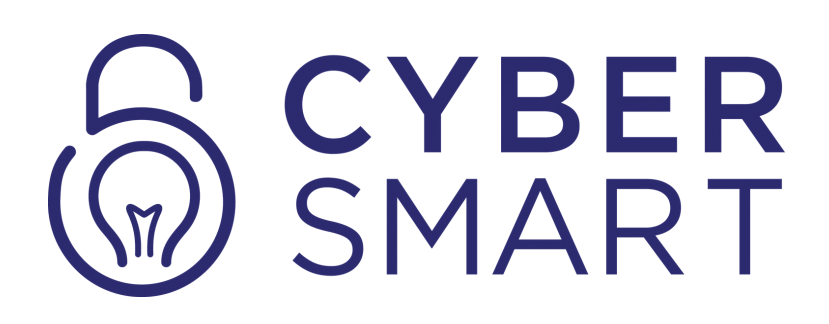

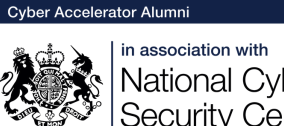

National Cyber<br>Security Centre

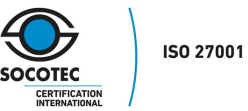

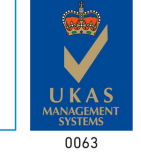

# **CYBER ESSENTIALS SMART SETUP**

CyberSmart Ltd 020 7993 6990 www.cybersmart.co.uk hello@cybersmart.co.uk

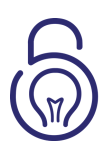

# **CONTENT**

- Getting Started 3
- Deployment Methods 4
- Securing Devices 5
- Securing Mobile Devices 6
- **Questionnaire** 7
- Certification & More 8

### **WELCOME TO CYBERSMART**

We are delighted that you have decided to become a security champion for your organisation. Before we get started, please read this guide to make sure you get the best out of CyberSmart.

To achieve Cyber Essentials certification, you have to complete the "Questionnaire" stage.

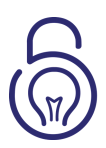

### **GETTING STARTED**

Getting started with CyberSmart is simple and straightforward, you will be up and running in a few clicks.

1.Go to app.cybersmart.co.uk/signup and create an account.

2.Complete the onboarding stage by completing a few basic organisational questions, subscribing to the appropriate CyberSmart package, and enrolling your team members. When choosing a deployment method, please read the next page.

3.After this you will be directed to your dashboard where you will be able to start securing your organisation.

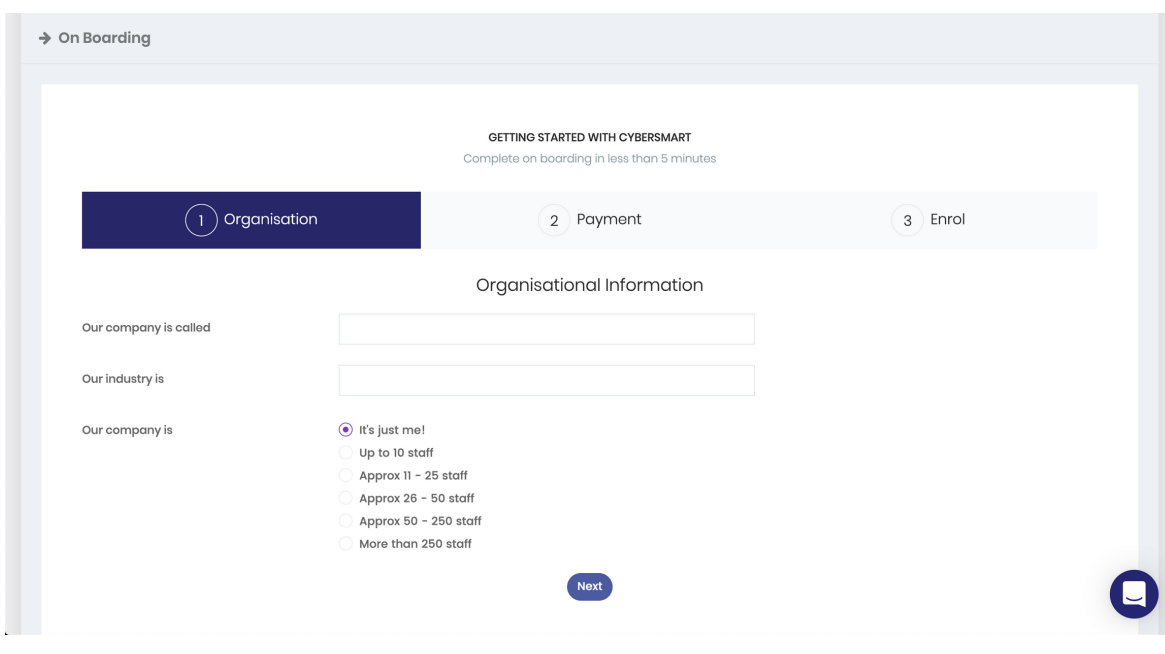

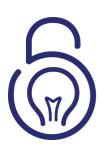

### **DEPLOYMENT METHODS**

CyberSmart is available on Windows, Mac as well as Android and IOS devices. The latter options require the apps to be downloaded from the iPhone App Store or Google Play, prior to completing the activation processes below.

There are two different ways to deploy the CyberSmart app. Individual enrolment and bulk deployment.

Individual enrolment: This involves each enrolled user installing the app via an automated email. This approach is primarily used for SMEs or organisations that do not use group policies for deployment. To enable this option, make sure bulk deployment is not selected.

Individual users are then enrolled via an automated email which deploys or configures the app on the device.

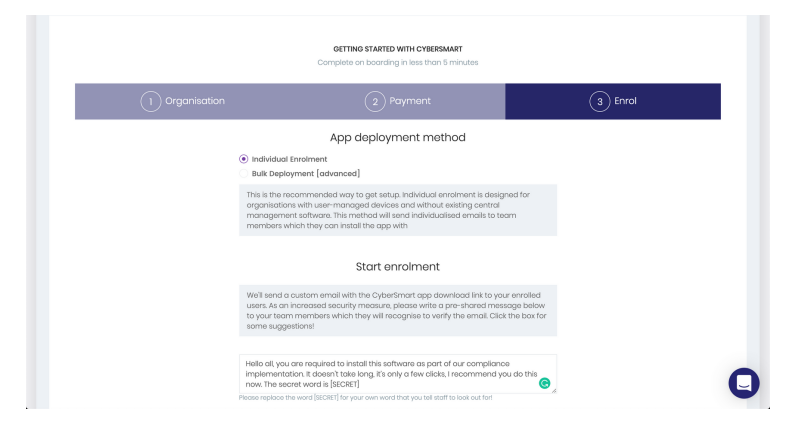

Bulk deployment: This is the enterprise approach designed to 'silently' install the app across all devices on the network with a single push. This makes it quick and easy to secure multiple devices in one go.

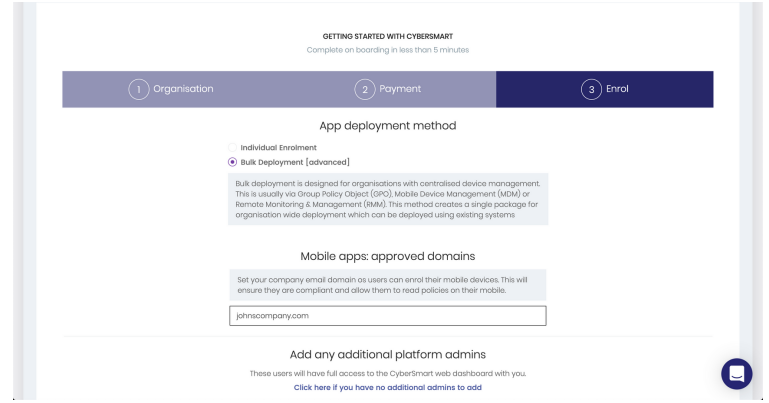

 $\mathbf{C}$ 

Checks

enabled Success

enabled Success

Success

enabled Success

YBER

Automatic OS updating

Automatic app updates

Stealth mode enabled

System Integrity Protection

 $\equiv$ 

 $(i)$ 

 $\circled{1}$ 

 $(i)$ 

 $\bigcirc$ 

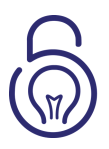

## **SECURING DEVICES**

Individual enrolment users will receive an email from CyberSmart prompting them to install the app. By default, the app is in report only mode. In this mode it cannot modify anything on the device, it simply feeds back information about security configuration settings to the organisation's dashboard. A single email enables the user to install CyberSmart on their laptop and/or desktop. If you wish to secure portable devices you simply send an additional email to configure the deployed apps on all those devices.

Bulk deployment users will not receive any emails nor receive a notification from your CyberSmart dashboard to warn that the app has been installed.

The status of the various device checks can be viewed by clicking the "Hostname" of a user from your organisation's dashboard.

For users with non-compliant devices, CyberSmart automatically creates a personalised guide outlining the "steps to secure" which can be emailed to them. Alternatively you can download the guide and remediate the device centrally. Options to provide auto remediation are also available.

Once every device is secured, your organisation will conform with the Cyber Essentials standard.

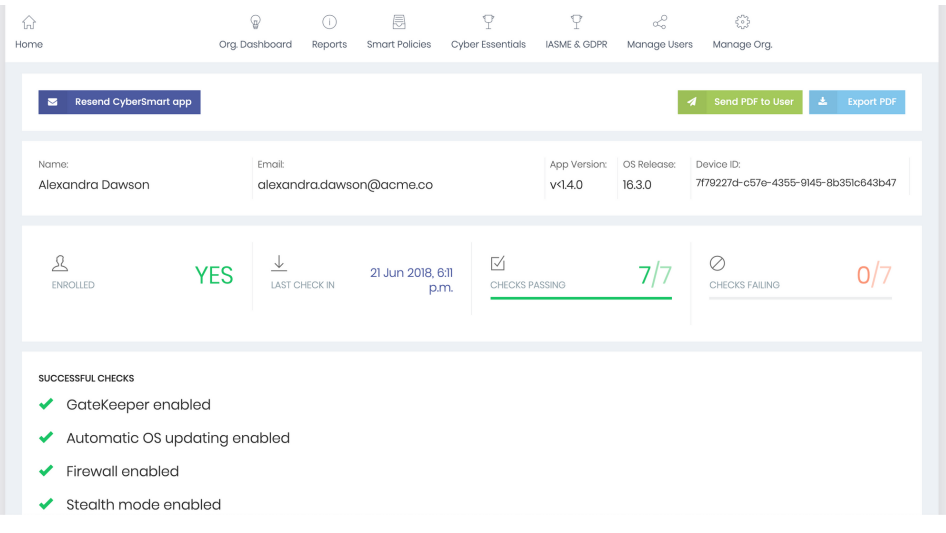

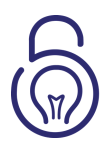

## **SECURING MOBILE DEVICES**

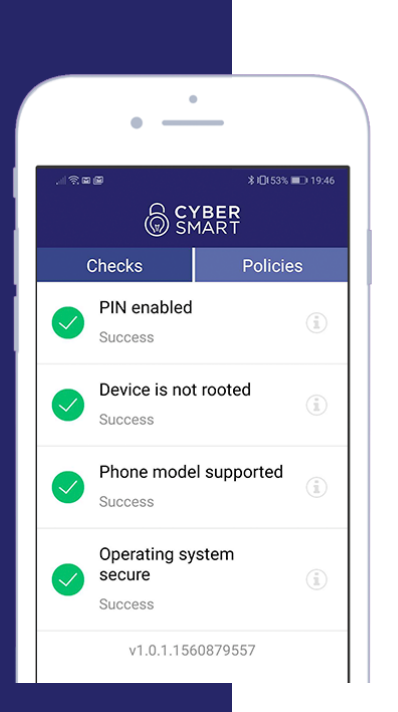

The process is the same to secure mobile devices and tablets.

First, your users should download the appropriate app from the iPhone App Store or Google Play.

When you have sent the activation email from the dashboard, the user will need to click the button at the bottom of the email to configure the app. Once the app is activated, it will continue to protect in the background.

Alternatively, users can send themselves a 'magic' link by SMS from their own laptop / desktop to activate the app.

User information is aggregated in the dashboard, as shown below.

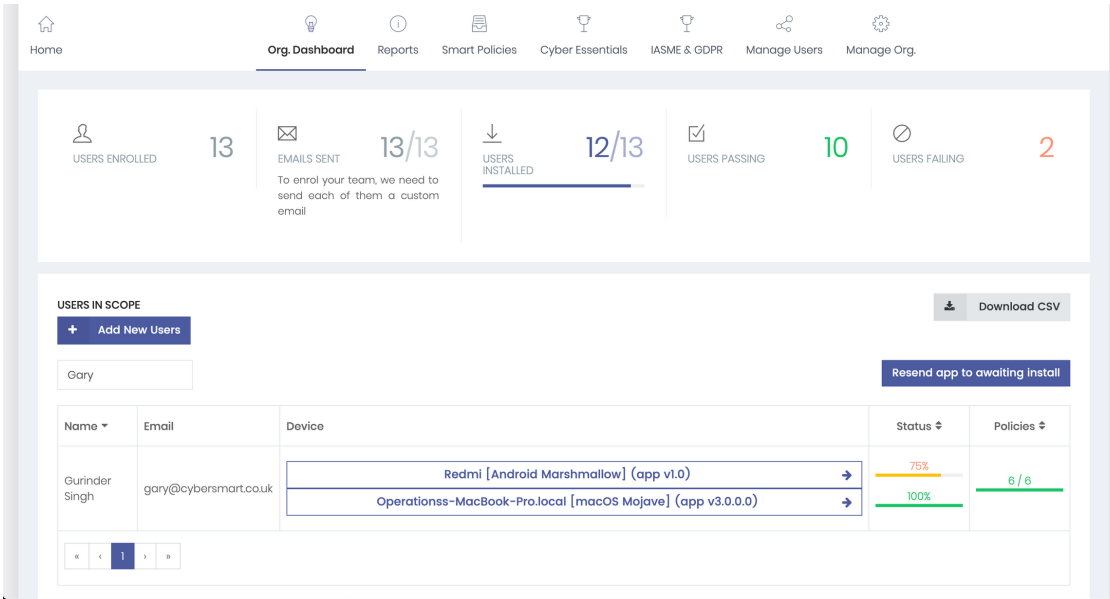

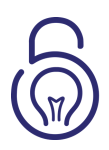

## **QUESTIONNAIRE**

At this point all devices will be secured and compliant with the Cyber Essentials standard. Now it is time to fill out the self-assessed questionnaire reflecting your current organisation's security controls.

The questionnaire is part-completed with automated reporting to speed up the process. It pre-fills answers with information gathered from the apps. We have also provided suggested answers collected from any previous certifications and compiled them into an easy, tick-box style format.

The questionnaire has no time limit and all the answers can be saved and continued later.

Submitting the questionnaire with CyberSmart has a 100% pass rate. You cannot submit the questionnaire if your organisation will not pass the criteria. Incorrect answers will be flagged up and made clear which areas need amending in order to successfully submit your responses.

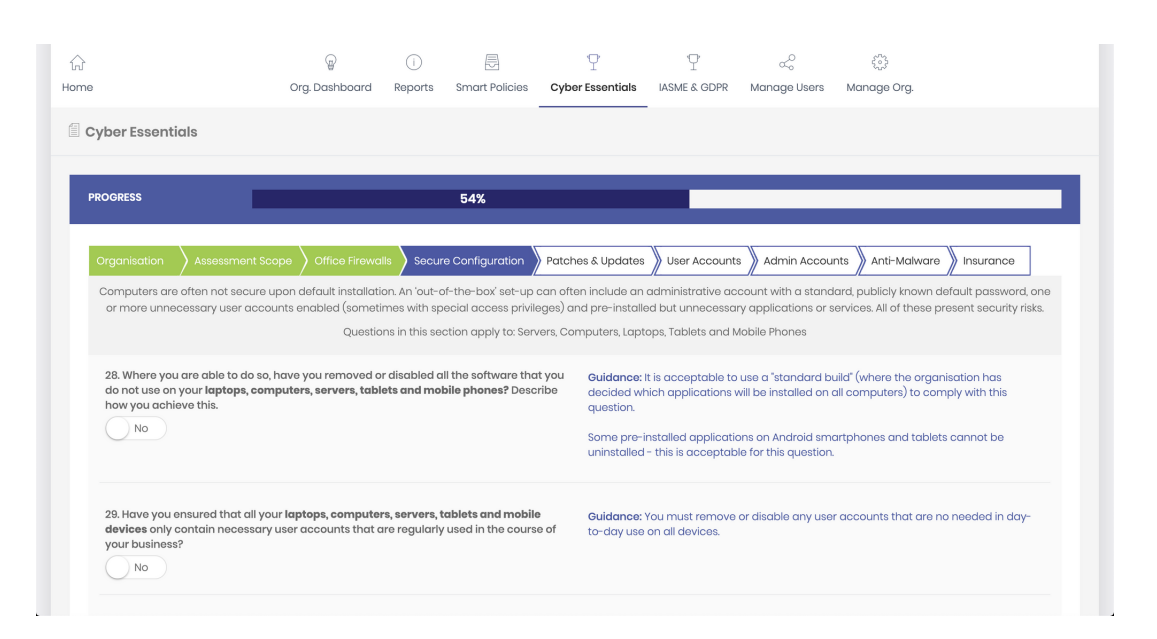

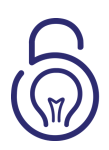

### **CERTIFICATION & MORE**

The hard work is over. The moment the questionnaire is submitted we will be notified and start reviewing the submission. We will then issue the official certificate within 24 hours. You will receive an email with the certification and a path to your report for your records. At this point, the certificate, full report and eligible badges will be available to freely download in the "Questionnaire" tab.

Once you have been successfully certified for Cyber Essentials, you can use the platform to maintain your compliance state, secure new users, get an overview of the status of individual devices and receive continuous support from CyberSmart.

As Cyber Essentials is an annual certification, we will get in touch with you near the time of your certificates expiry to ensure you maintain continuous compliance.

If you have any questions, feedback or comments, you can contact us by email, phone or live chat readily available within the dashboard.

#### Thank you for choosing CyberSmart!

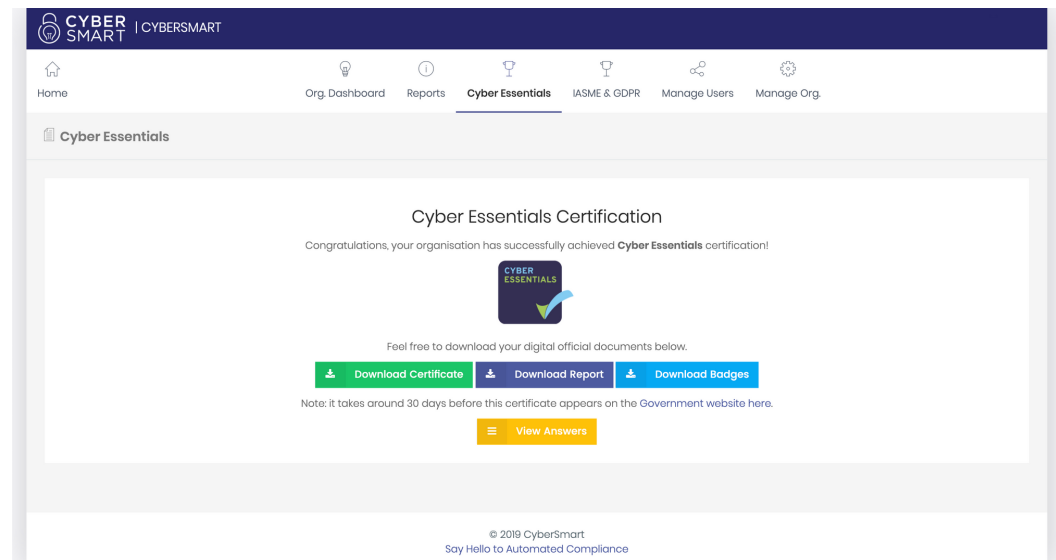

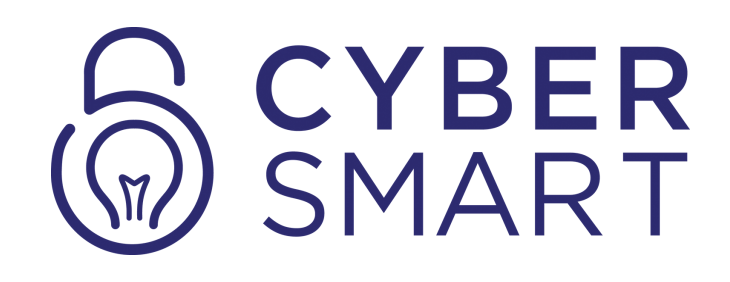

*CyberSmart really helped us on our journey to achieving Cyber Essentials certification. The device compliance is a real help and their support team were always on hand to offer advice relating to both the product and the CE scheme. Once we submitted the completed application we were certified within a few hours - having this all in one place was useful.*

### **Get in touch**

145 City Road 7th Floor London EC1V 1AW

020 7993 6990 hello@cybersmart.co.uk

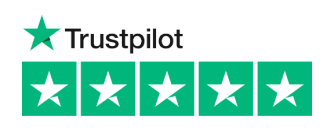